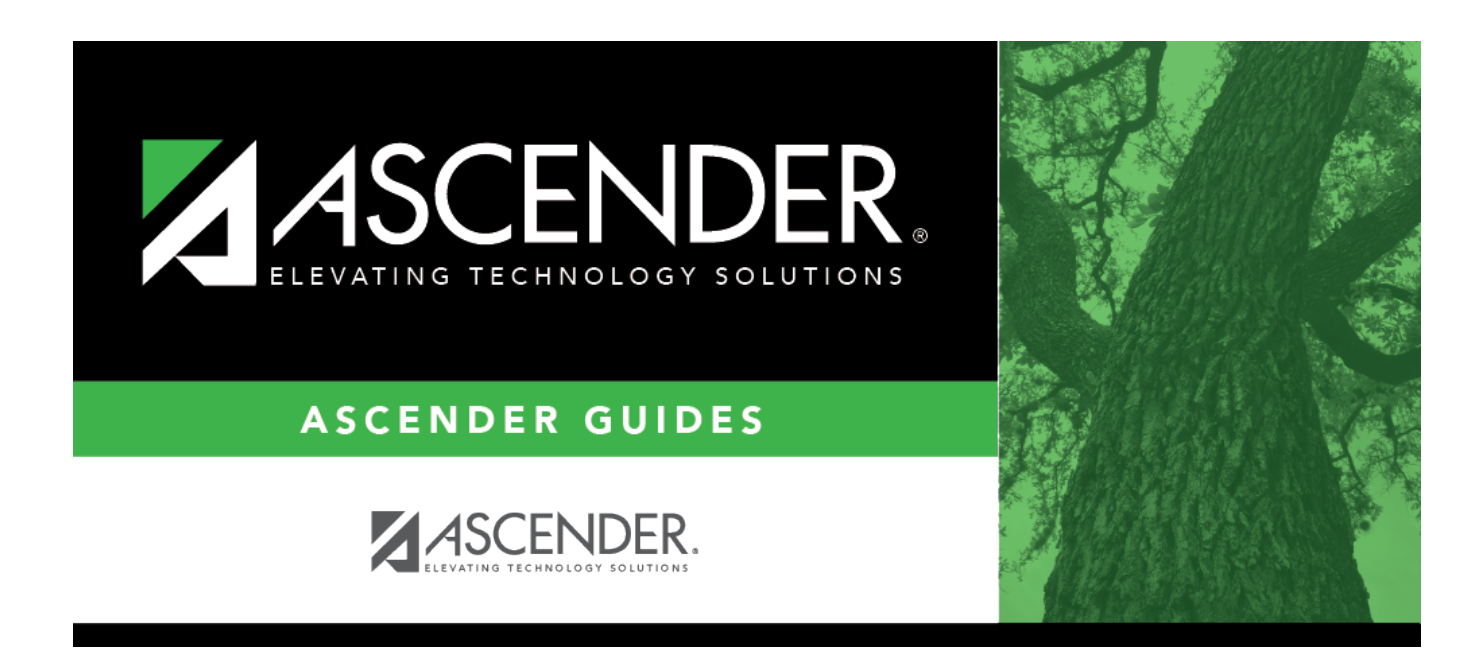

# **TSDS PEIMS Crisis Codes Reporting**

## **Table of Contents**

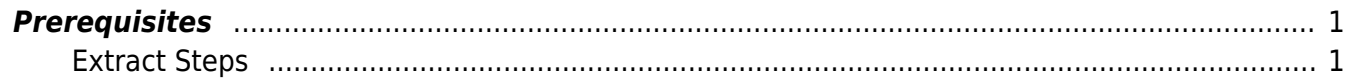

# **TSDS PEIMS Crisis Code Reporting**

## <span id="page-4-0"></span>**Prerequisites**

- Verify that all roles and users are correct in ASCENDER Security Administration.
- In State Reporting on the Options page, update options for the current school year.
- In State Reporting on the Maintenance > Organization page, verify data.
- In State Reporting on the Utilities > Delete/Clear PEIMS Tables page, in the Fall and Summer Collections, select Student Data and run the utility.

### <span id="page-4-1"></span>**Extract Steps**

1. [Create Local Programs in the Registration District Profile.](#page--1-0)

This step pertains to 1, 2, 8 and 9 series Crisis Codes.

[Registration > Maintenance > District Profile > Local Program Codes](https://help.ascendertx.com/test/student/doku.php/registration/maintenance/districtprofile/genericentwdprogramcodes)

**Note**: If you leave the **TEA Crisis Code** blank, it will not extract to PEIMS.

State Reporting

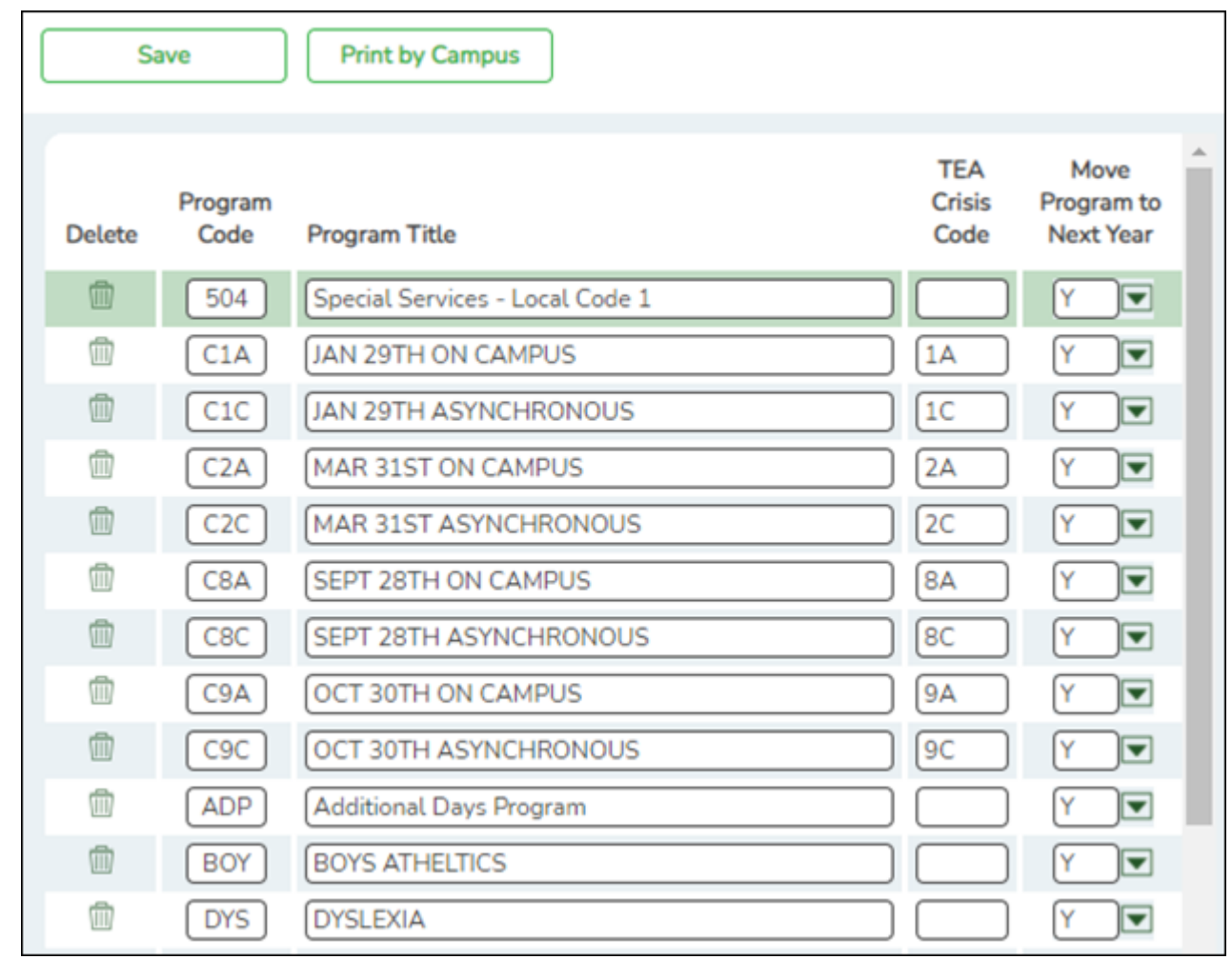

2. [Create Local Programs in the Registration Campus Profile.](#page--1-0)

This step pertains to 1, 2, 8 and 9 series Crisis Codes.

[Registration > Maintenance > Campus Profile > Campus Local Program Codes](https://help.ascendertx.com/test/student/doku.php/registration/maintenance/campusprofile/campusgenericentwdprogramcodes)

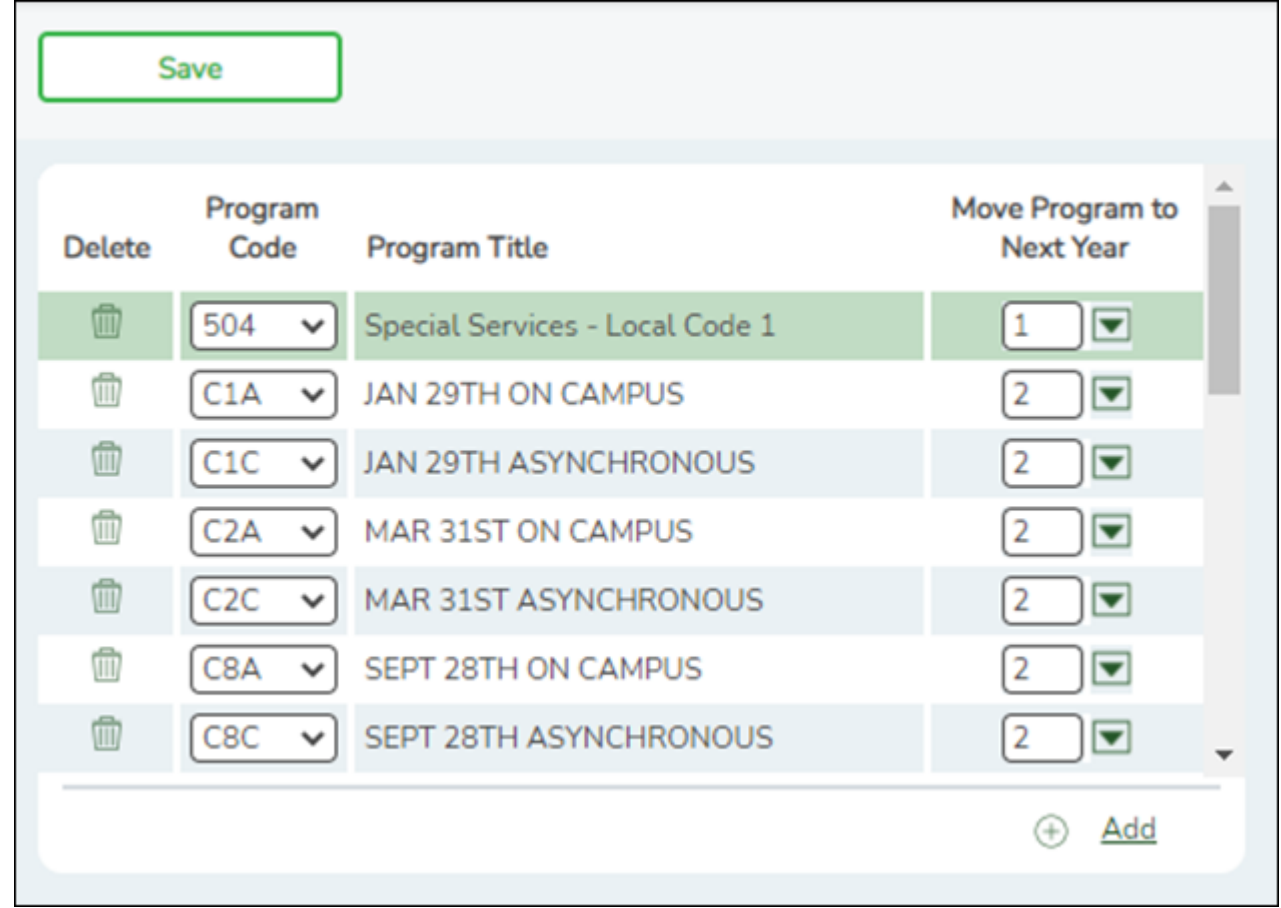

3. [Assign a Crisis Code Through Local Programs or Reset Values.](#page--1-0)

This step pertains to 1, 2, 8 and 9 series Crisis Codes.

[Registration > Maintenance > Student Enrollment > Local](https://help.ascendertx.com/test/student/doku.php/registration/maintenance/studentenrollment/generic)

[Registration > Utilities > Reset Values](https://help.ascendertx.com/test/student/doku.php/registration/utilities/resetvalues)

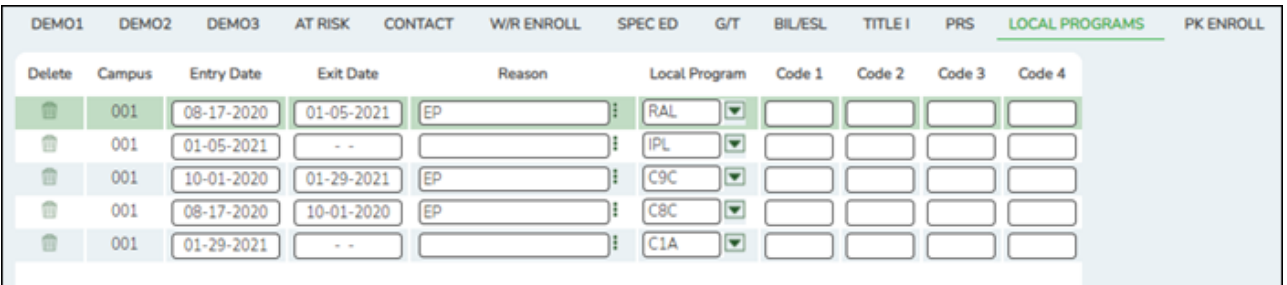

The Entry/Exit dates on the student Local Program enrollment records will be considered as some districts are using the generic codes to track movement between instructional methods.

4. [Extract Data to State Reporting.](#page--1-0)

[State Reporting > Extracts > Fall > Student](https://help.ascendertx.com/tsds/doku.php/extracts/fall/student)

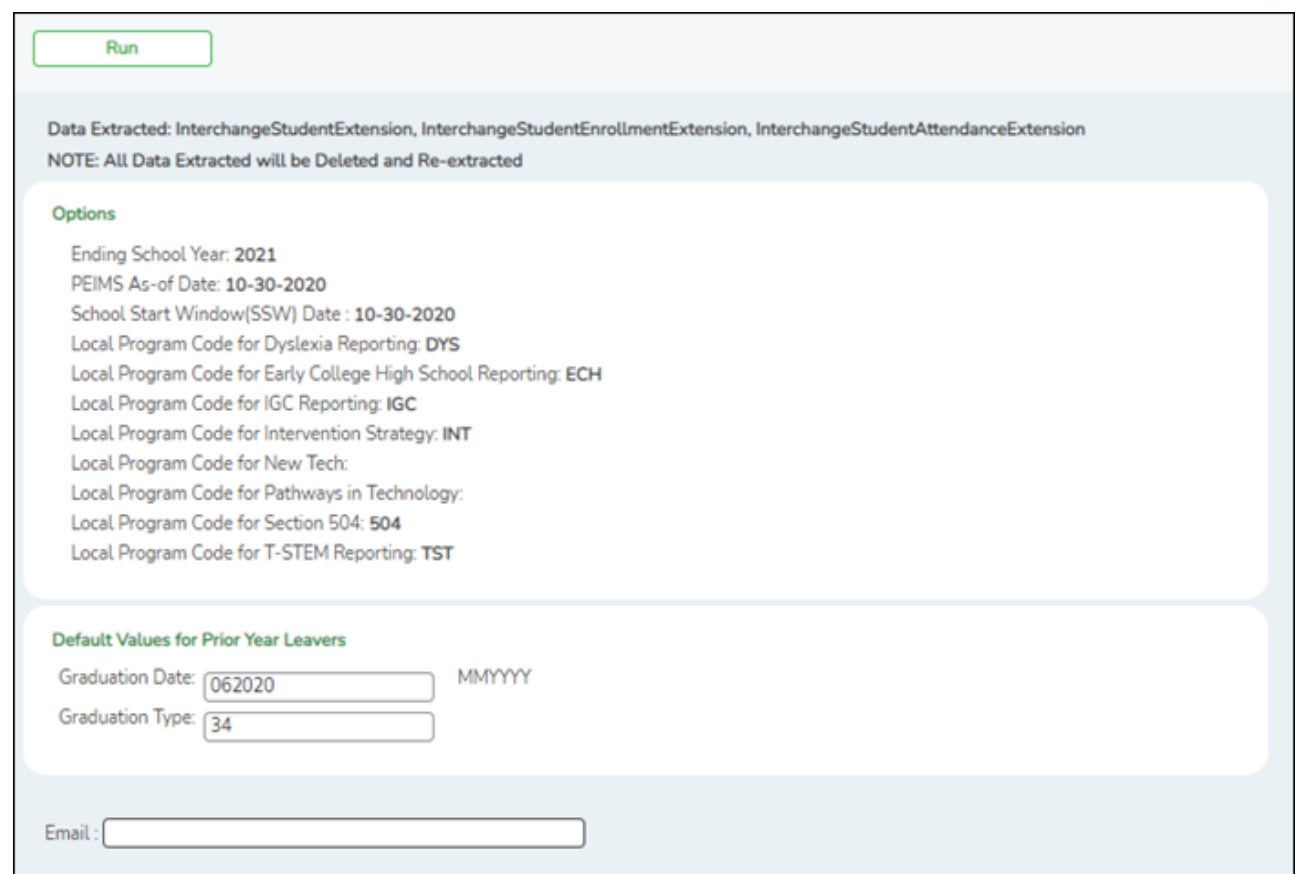

### [State Reporting > Extracts > Summer](https://help.ascendertx.com/tsds/doku.php/extracts/summer)

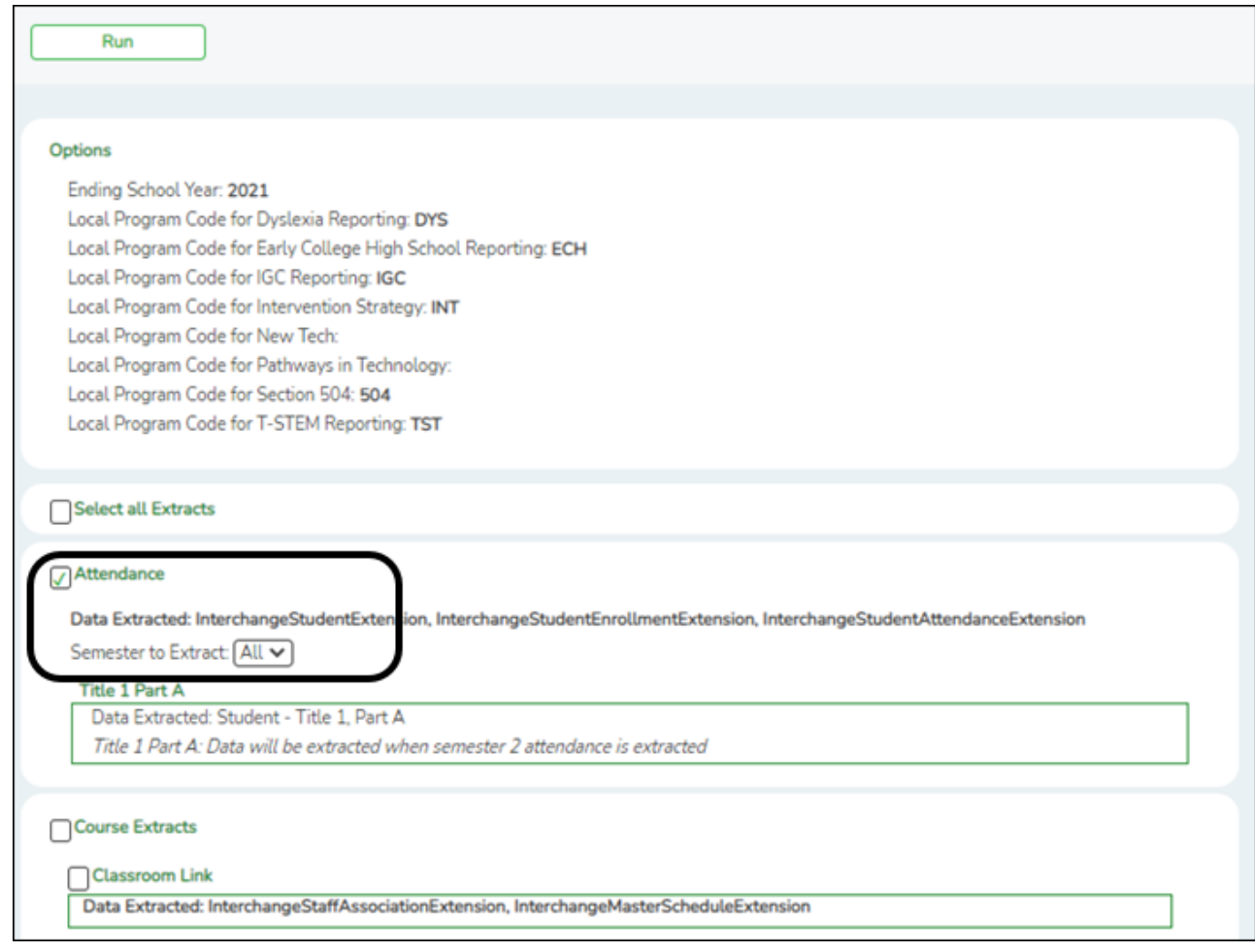

On Attendance, select Semester to Extract: All. Do not select Select all Extracts.

#### 5. [Review "Crisis Code Reporting Data" Report.](#page--1-0)

#### [State Reporting > Reports > Fall > Student Report Group](https://help.ascendertx.com/tsds/doku.php/reports/fall)

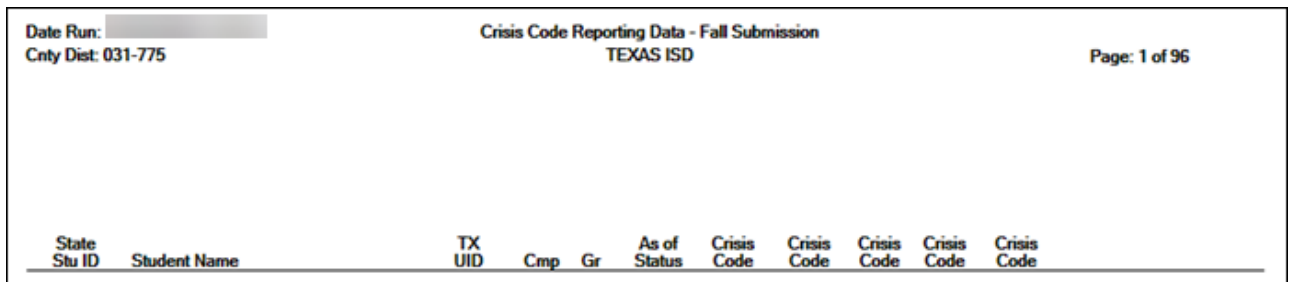

#### [State Reporting > Reports > Summer > Student Report Group > Summer Student Demo Data](https://help.ascendertx.com/tsds/doku.php/reports/summer)

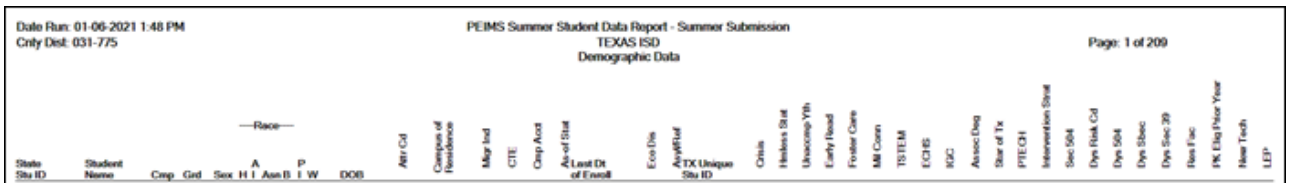

Review State Reporting > Extracts > Extract Status > Attendance > Extract Summary Report. The report will indicate if a student was enrolled on January 29, 2021 and is missing a 1 series Crisis Code.

**Special Warning** - Student enrolled on 01/29/2021, then 1A, 1B, 1C Crisis Code should be reported. XXX Student ID 123456.

**NOTE:** Students with ADA codes 0, 7, and 8 will not appear on the Summer Student Data Report.

6. [Update Data As Needed.](#page--1-0)

[State Reporting > Maintenance > Fall > Student > Demo](https://help.ascendertx.com/tsds/doku.php/maintenance/fall/student/demo)

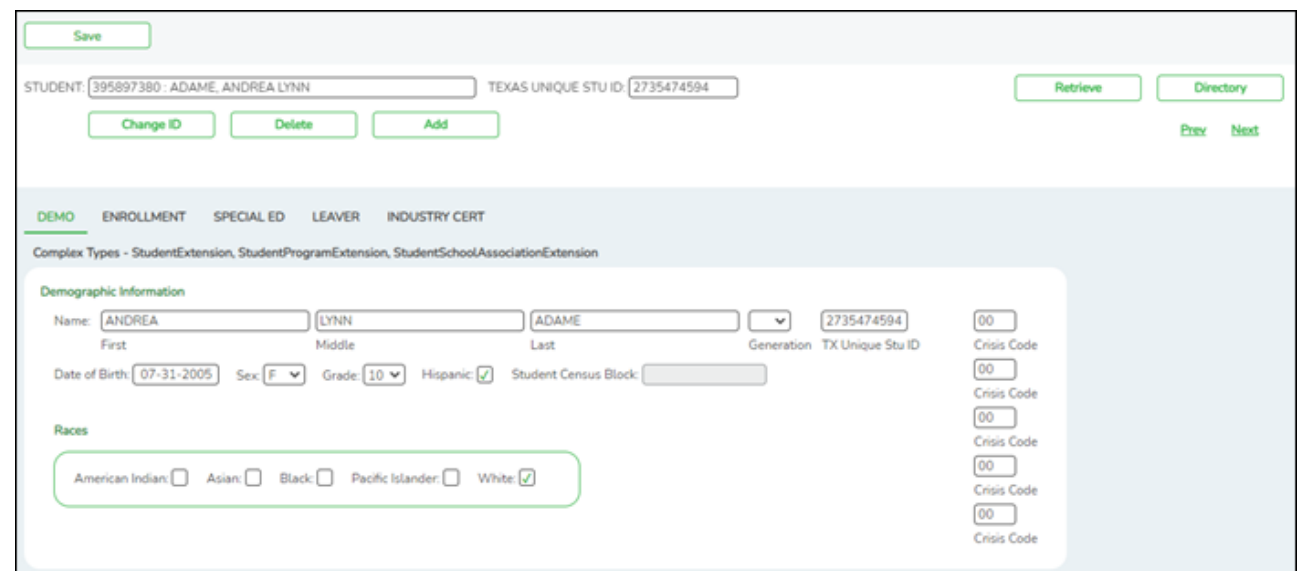

### [State Reporting > Maintenance > Summer > Student > Demo](https://help.ascendertx.com/tsds/doku.php/maintenance/summer/student/demo)

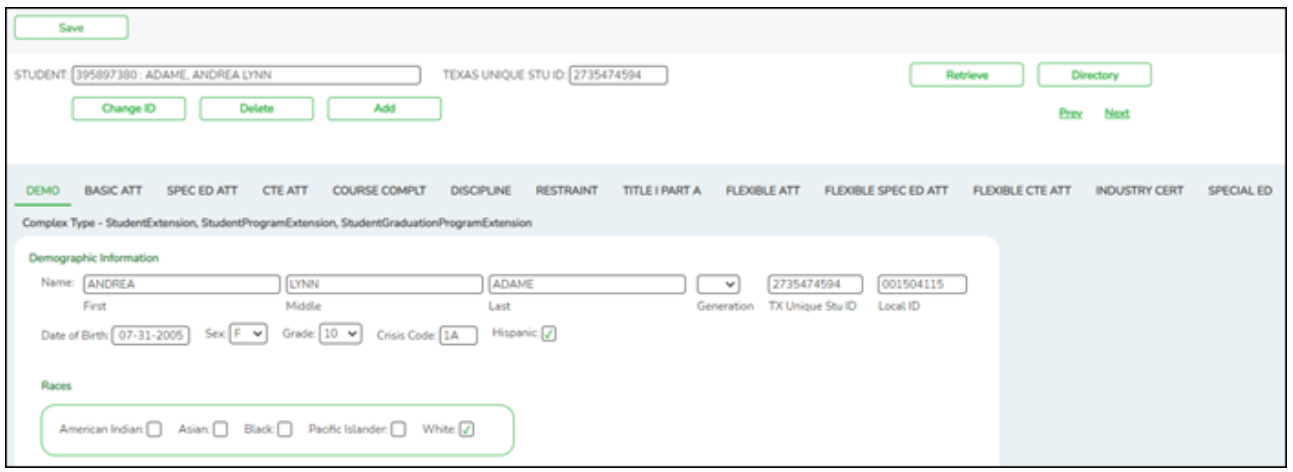

7. [Create Interchanges.](#page--1-0)

[State Reporting > Utilities > Create TSDS PEIMS Interchanges](https://help.ascendertx.com/tsds/doku.php/utilities/createinterchanges)

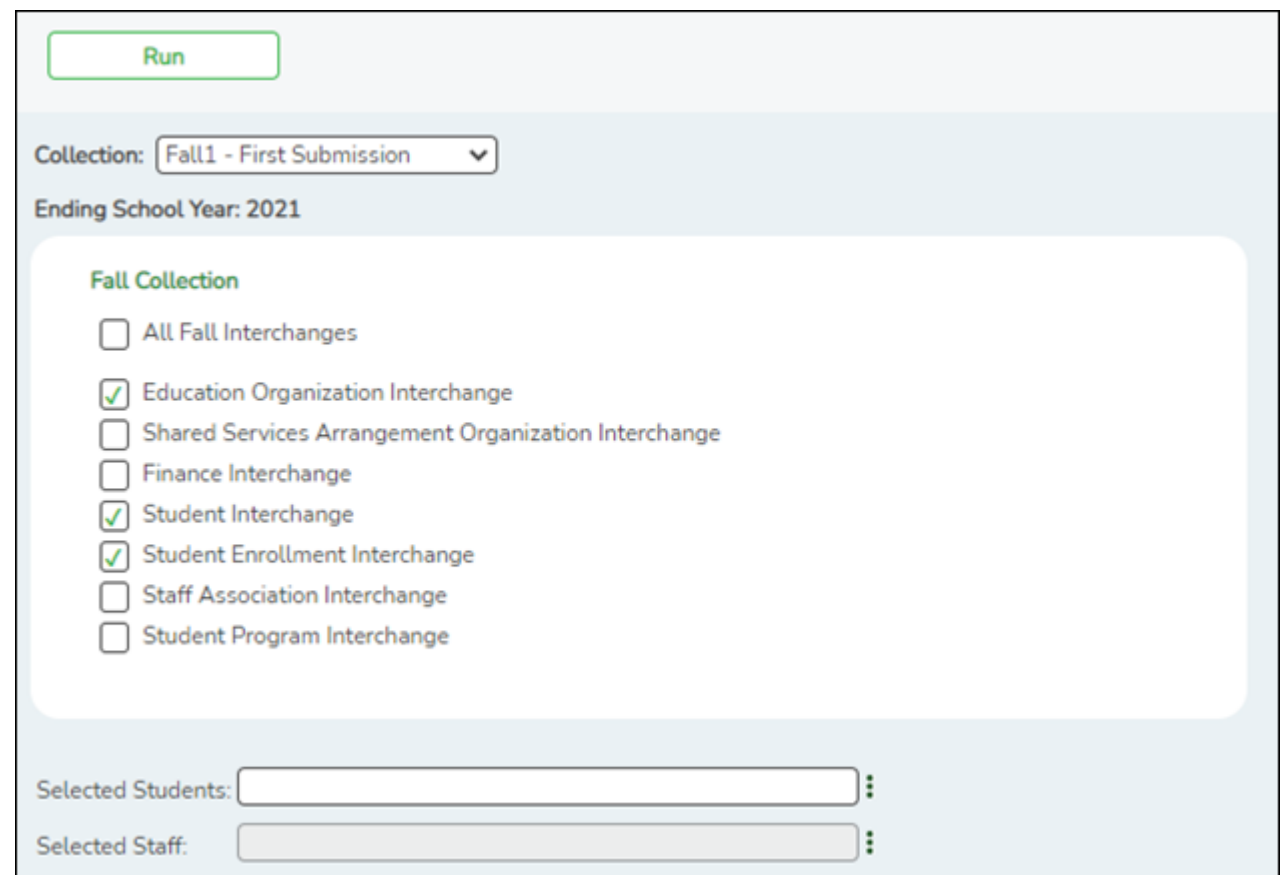

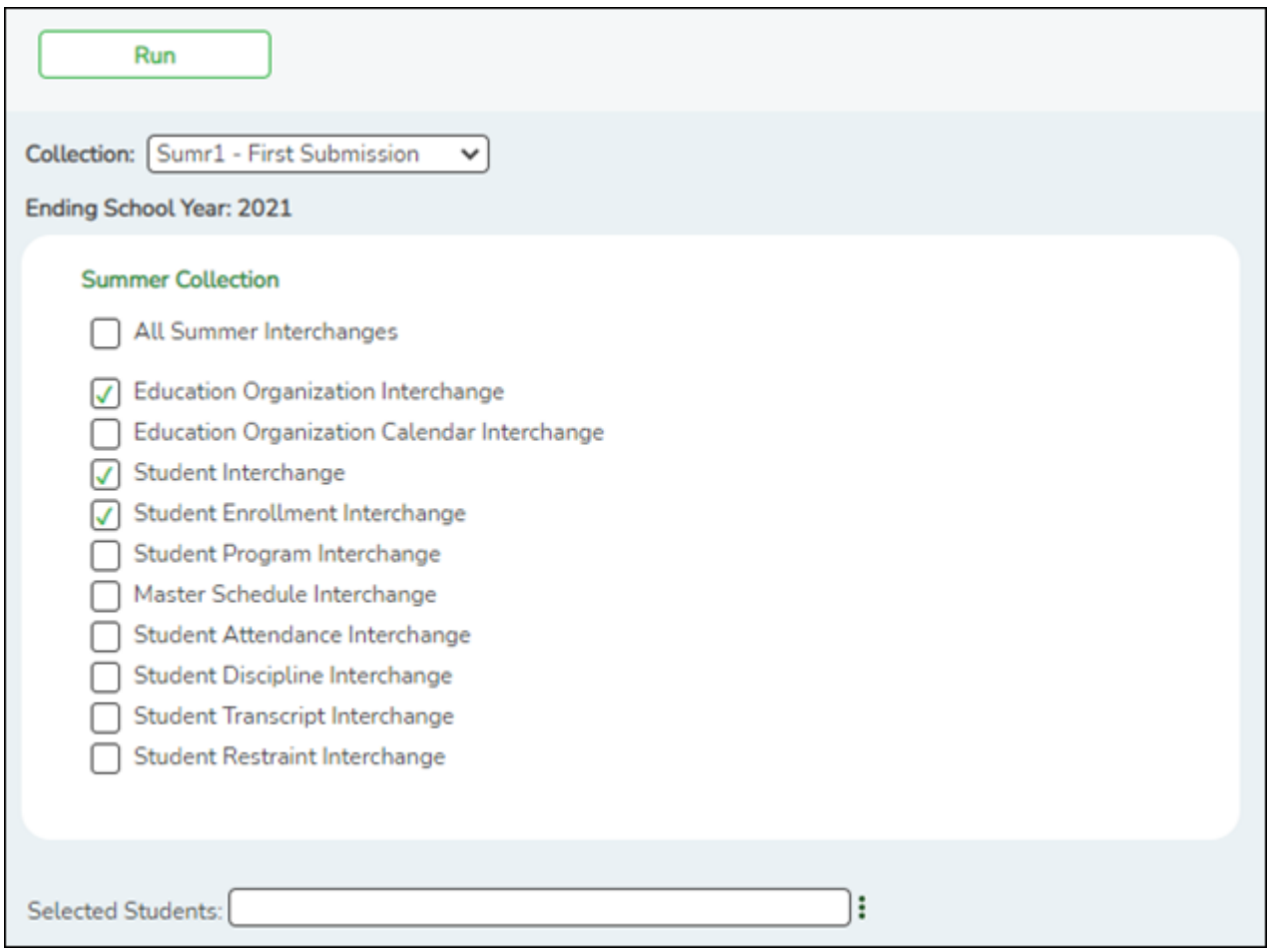

For the Crisis Code submission only, check Education Organization Interchange, Student Interchange and Student Enrollment Interchange.

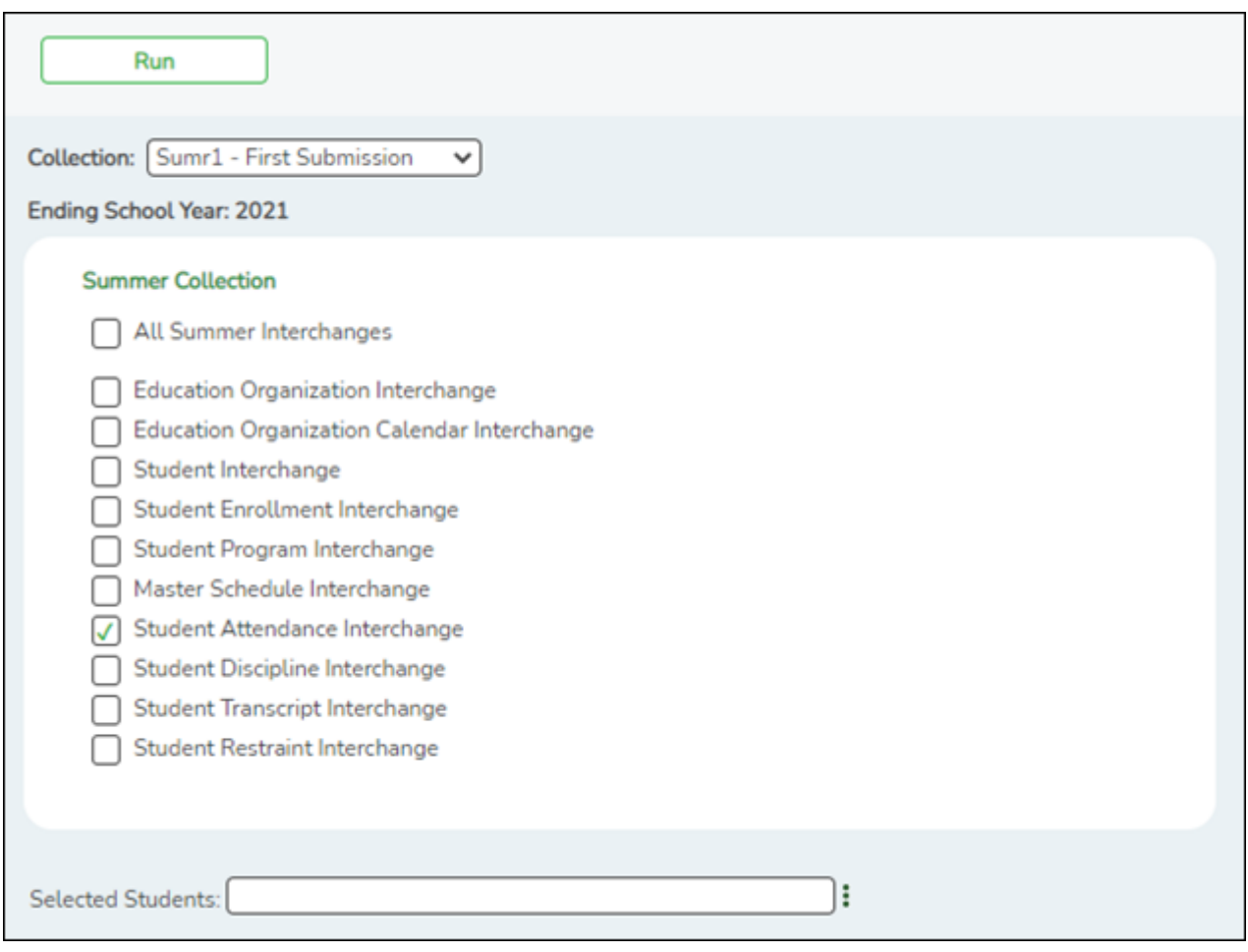

**NOTE**: The Basic Attendance exchange is required in order to generate the PDM3-120-005 Student Crisis Roster Report. The following taglines have been added and defaulted to 0.0:

- E1678 RS-TOTAL-ELIGIBLE-DAYS-PRESENT (TX-RSTotalEligibleDaysPresent)
- E1679 RA-TOTAL-ELIGIBLE-DAYS-PRESENT (TX-RATotalEligibleDaysPresent)

The Special Programs Reporting Period Attendance Extension has been disabled for the Crisis Code Submission.

- 8. Validate Interchanges through the Client-Side Validation Tool.
- 9. Upload to TSDS eDM.

**Note**: During the Fall Extract process, a special warning will occur if: As-Of-Status Code is not A, and if a Crisis Code is reported, then the Crisis Code must be 00, 8A, 8B, 8C, 9A, 9B, or 9C; This will indicate that an As-Of-Status Code B-X Student does not have at least one Crisis Code assigned.

#### State Reporting

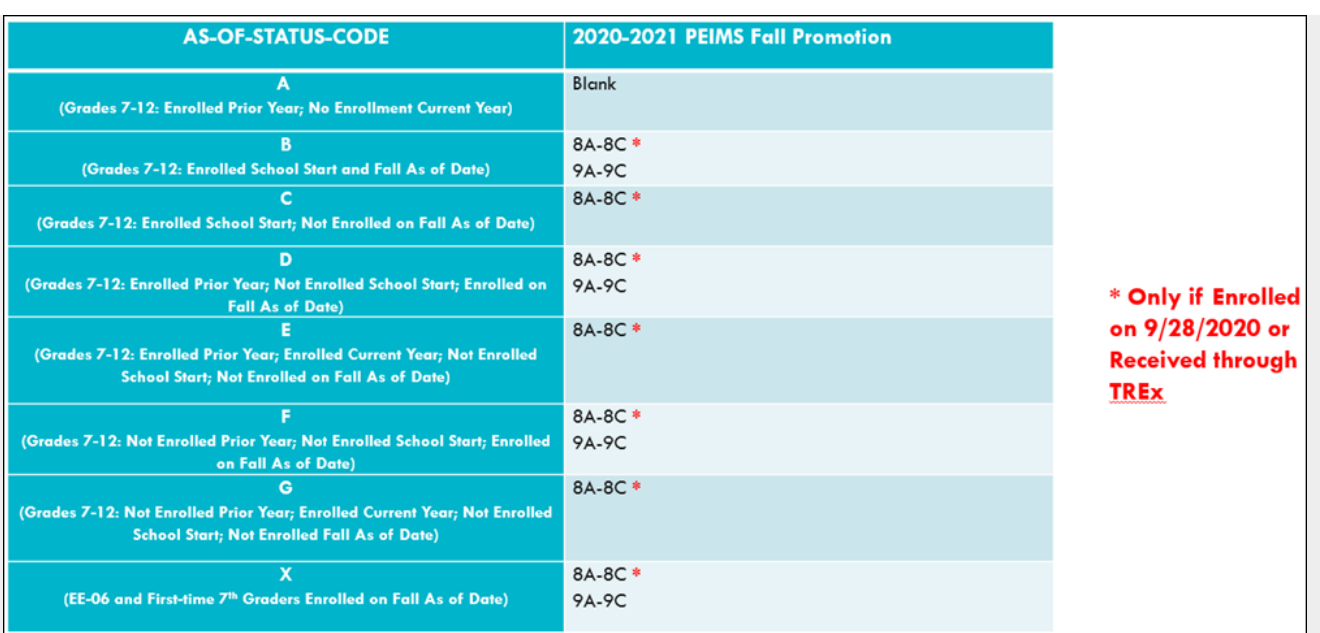

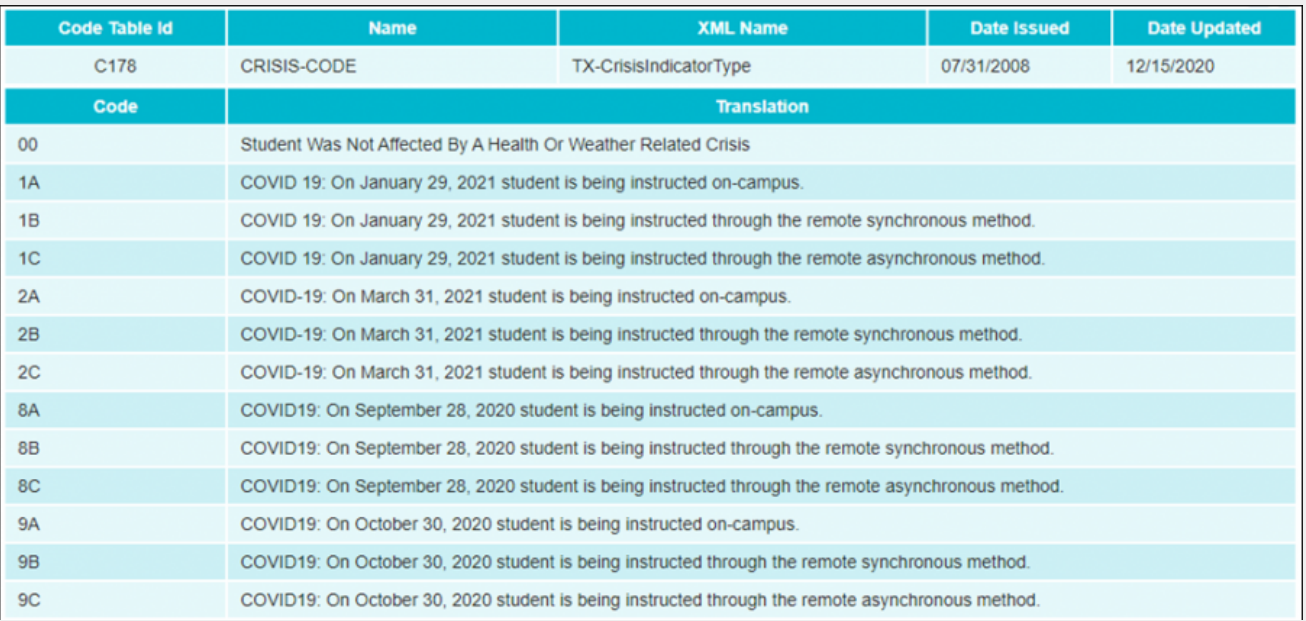

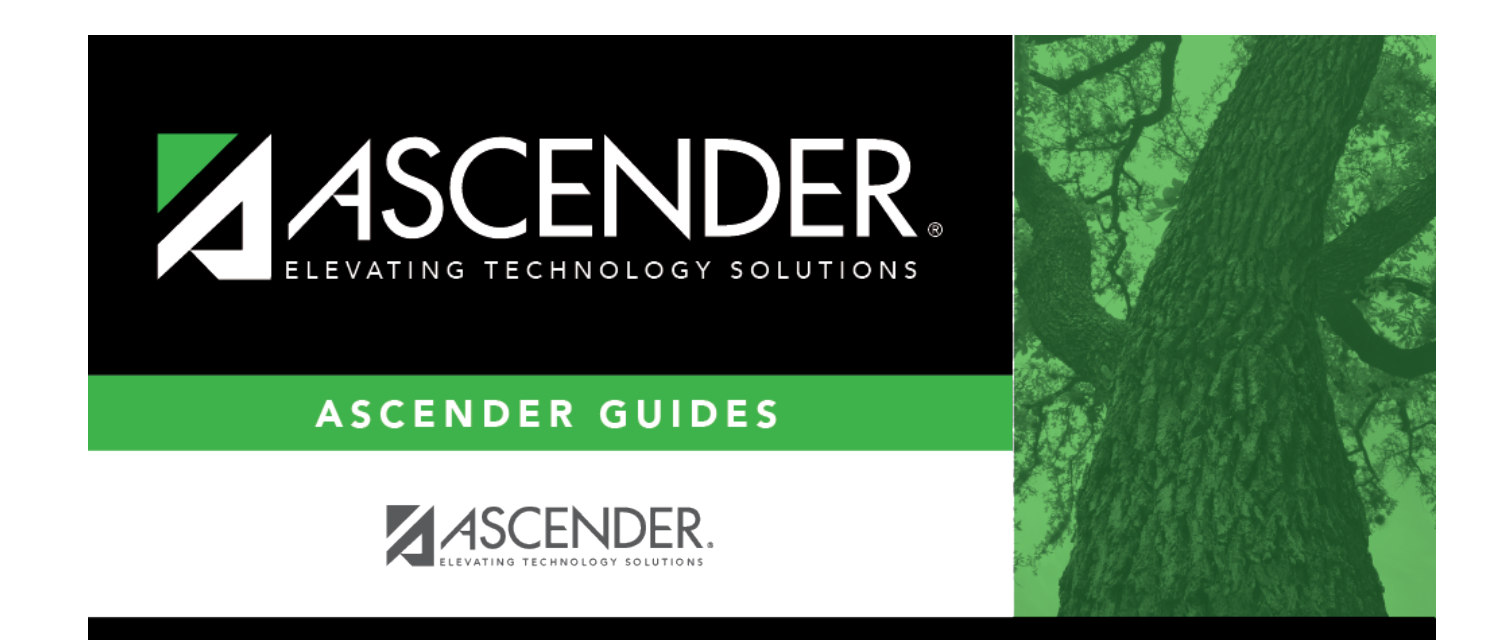

# **Back Cover**